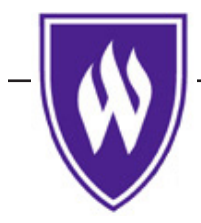

Weber State University

Stewart Library *http://library.weber.edu*

English 2010

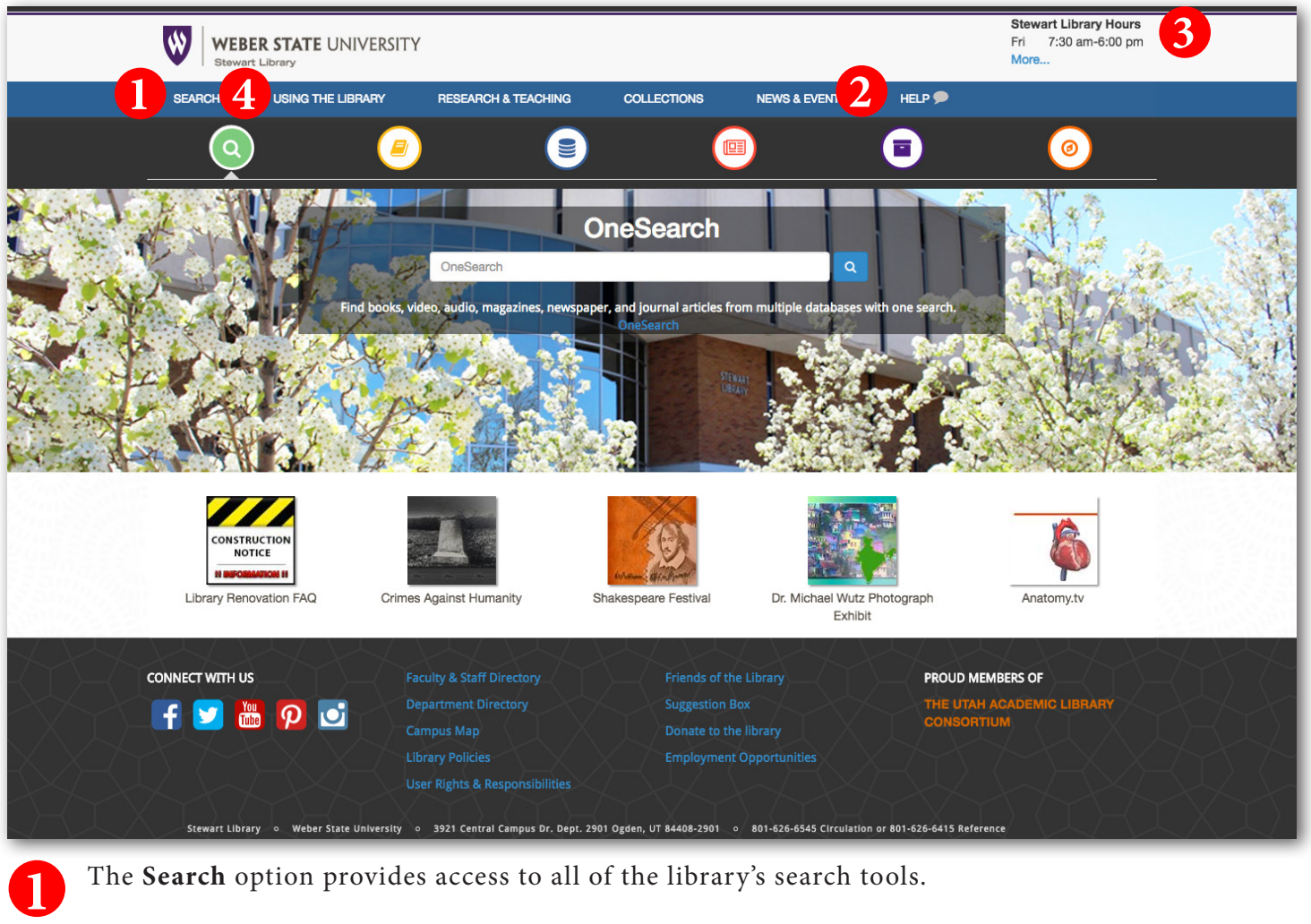

Use the green search icon to find books, articles, or stream music and videos with **OneSearch.** Use the yellow book icon to find materials in the library with the **library catalog**. Use the blue disk icon to find journal articles using **article databases**.

Need help with something but don't want to leave your computer? Click the Help icon for a list of help options, including telephone, text, email, and chat.

**3** Check here for an updated list of hours for Stewart and Davis libraries, University Archives, and Special Collections.

**4** Learn how to navigate the library's resources and services including accessing your account, getting access to course reserves, and using interlibrary loan.

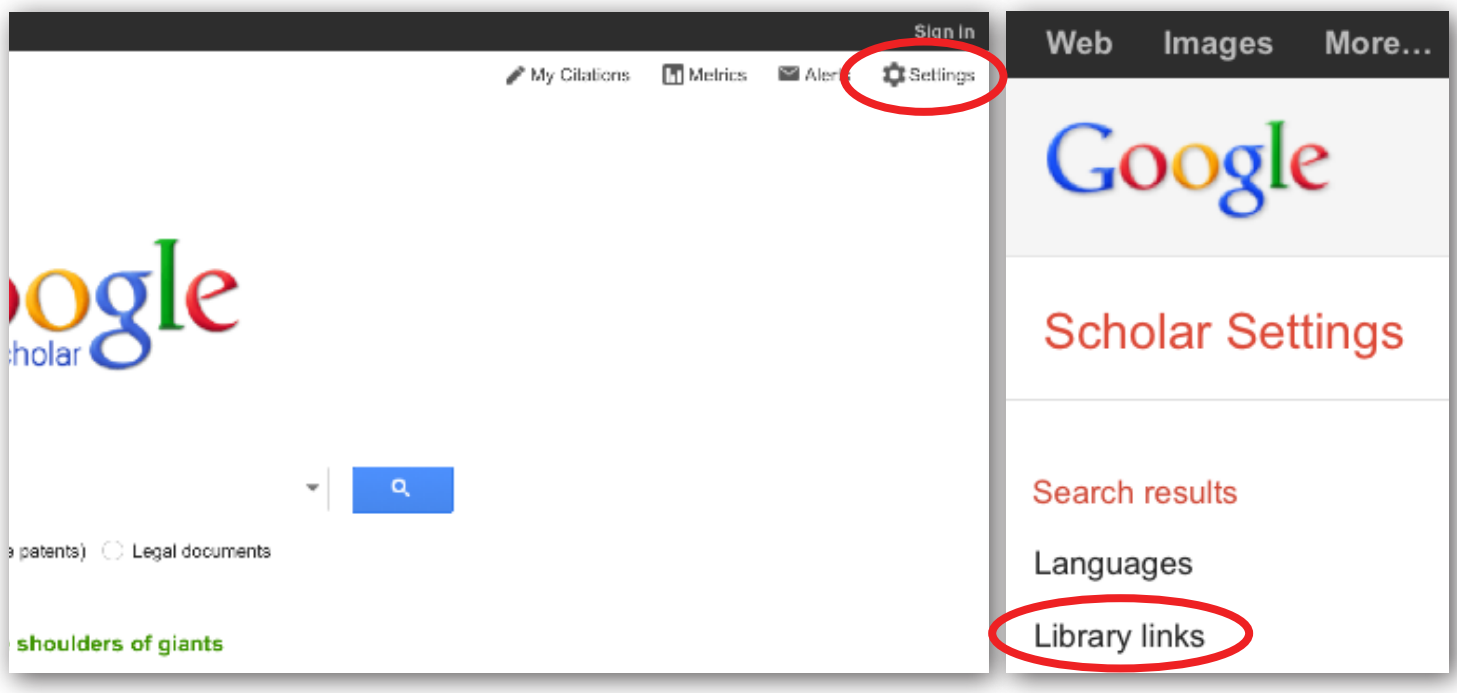

Use **Google Scholar** to search for articles. Start at *scholar.google.com*. To the right of the search box, click on *Settings*. On the next screen, click on *Library links*. In the *Library links* box, type in Weber State and check boxes for WSU. Click *Save*.

Click on the link *Full-Text@My Library* in your search results. WSU Article Access will pop up. If the article is full text in one of our databases or in our print holdings, you'll see a link to the article (or to the catalog for print holdings). Enter your WSU user name and password when prompted. Be aware **Google Scholar** does NOT cover all of our databases!

**Printing:** Print documents at the library using cash or Wildcard. B&W copies are five cents per side and color copies are 20 cents per side.

**Scanning:** Try our bookedge scanner, located next to the reference desk. You can save copies, scan to a USB drive, or email them to yourself directly from the scanner.

**Large Format Printing:** Print posters and large size documents on our large format printer. Ask at reference desk for details.

### **Always Evaluate!!**

- **•• Who** wrote it? (Author/authority)
- **• What** sources were used? (References/documentation)
- **• When** was it published? (Currency/Date)
- **• Why** was it published? (Objectivity/purpose/bias)
- 
- 

# CONTACT Us:

**Telephone** 801-626-6415 877-306-3140 (toll-free)

WSU **Davis Campus Library** 801-395-3472 (Located on 2nd floor in Information Commons)

# **Text**

Text us at 801-803-5554

# **Live Chat**

Click on *Help* from the Stewart Library web pages to access *Ask-a-Librarian* online

# **Email**

Email questions to *refdesk@weber.edu* 

# **Follow us on Twitter**

*twitter.com/stewartlibrary*

### **Friend us on Facebook**

*www.facebook.com/stewartlibrary*

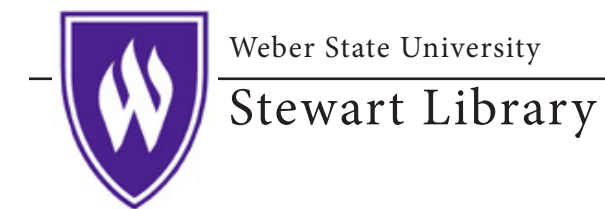

# English 2010

**Your Name** 

### **Research Question**

Write a research question based on your topic.

### **Keywords**

Identify the main concepts or keywords in your question.

### **Library Catalog—Finding Books**

Find a book on your topic using the Library Catalog.

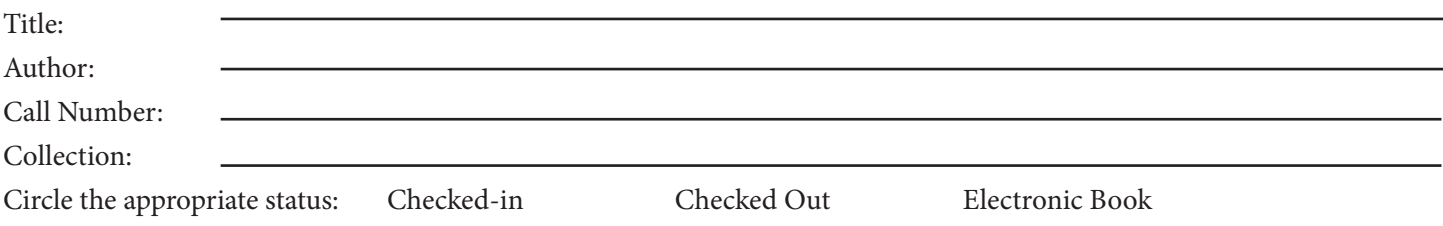

### **Using OneSearch**

Find a resource on your topic using *OneSearch.* Use the Content Type limiter on the left hand side of the screen to limit your search to a specific type of resource (e.g., book, article, etc.).

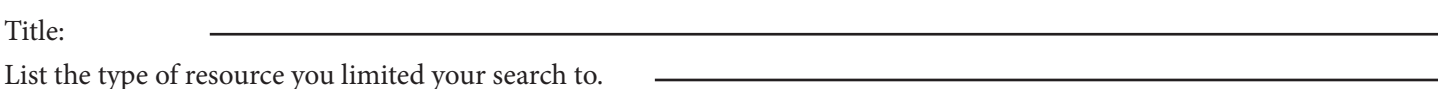

# **Article Databases—Finding Articles**

Find a scholarly article on your topic using *Academic Search Premier.*

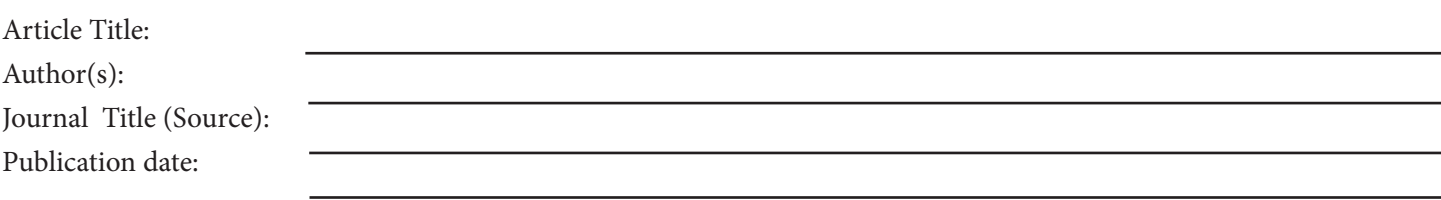

*continued on back...*

# **Google Scholar—Finding Articles**

Find a scholarly article on your topic using *Google Scholar (scholar.google.com).*

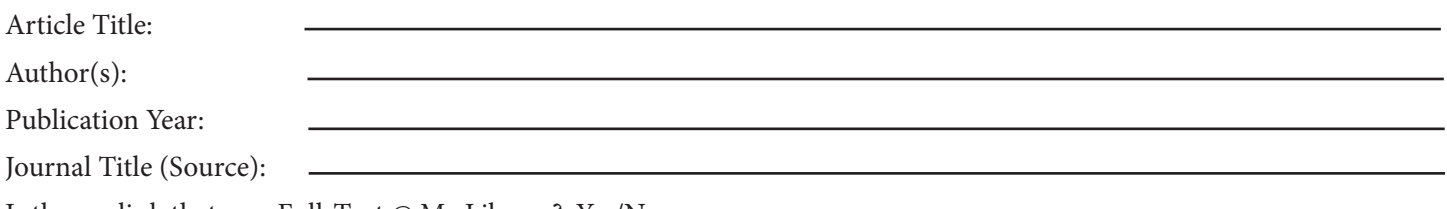

Is there a link that says Full-Text  $@$  My Library? Yes/No